# **Popularny moduł radiowy SA818 który może służyć do budowy hotspota FM.**

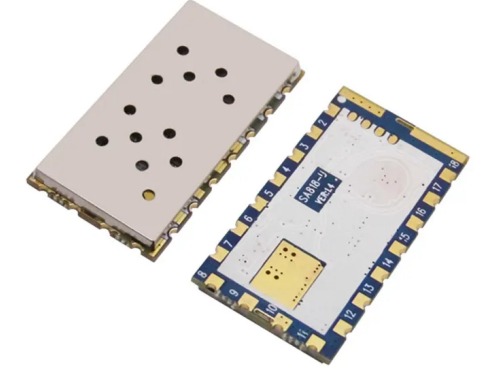

### **Programowanie modułu SA818 bazie python2 "sa818-prg"**

Instalacja pakietu pyserial wymaganego do programowania SA818

Sprawdź poniższym poleceniem na jakiej wersji Debina bazuje Twój system:

**lsb\_release -d**

Debian Buster v10:  **apt install python-pip python -m pip install pyserial**

Debian Bullseye v11:  **apt install python2 curl curl https://bootstrap.pypa.io/pip/2.7/get-pip.py --output get-pip.py python2 get-pip.py python2 -m pip install pyserial**

Sprowadź czy masz w katalogu **/opt/fmpoland/sa818/** program **sa818-prg ls -al /opt/fmpoland/sa818**

Jeśli nie masz można pobrać go: **cd /opt sudo wget http://fm-poland.pl/files/sa818prg.tgz sudo tar zxvfP sa818prg.tgz**

**zwróć uwagę na dużą literę P w składni polecenia tar**

Aby zaprogramować SA818 uruchamiamy program:

#### **/opt/fmpoland/sa818/sa818-prg**

gdzie przy wyborze modelu należy wybrać MODEL SA818 (opcje 3)

Program po wyborze modelu pyta o parametry ustawień modułu SA818 i na koniec wyświetla w podsumowaniu ustawienia i po zatwierdzeniu ich wysyła je do modułu SA818

"Channel Spacing" wybierz "Wide", ustaw poziom "squelch" na 6 a "volume" na 8 oraz wybierz "no" (wyłączenie filtrów w SA818 dla PreEmphasis, High Pass, Low Pass)

Staraj się nie aktywować (yes) Low i High Pass filter w SA818 bo mogą spowodować, że nie będzie poprawnie dekodował CTCSS i być może DTMF svxlink.

**UWAGA: W przypadku modułu SA818 zalecane jest ustawienia CTCSS poniżej 100 Hz np 67.0, 71.9 Hz itp ma to na celu uniknięcia przypadkowych otwarć odbiornika SA818 w efekcie transmitowanie do sieci FM POLAND zakłóceń.**

Przykładowe ustawienia dla CTCSS 71.9 Hz: ------------------------------------------------------

 Channel Spacing: 1 Tx Frequency: 432.8250 Rx Frequency: 432.8250 Tx CTCSS code: 0002 Rx CTCSS code: 0002 Squelch Value: 6 Volume Value: 8 PreEmphasis Enabled: n High Pass Enabled: n Low Pass Enabled: n ------------------------------------------------------

Dla wyłączonych filtrów (NO) w SA818 ustaw w svxlink.conf w [Rx1] w svxlink.conf DEEMPHASIS=1 w [Tx1] w svxlink.conf PREEMPHASIS=1 Jeśli ustawisz PreEmpahasie i filitry w SA818 na YES to ustaw: w [Rx1] w svxlink.conf DEEMPHASIS=0 w [Tx1] w svxlink.conf PREEMPHASIS=0

Program zapisuje ostatnie ustawienia w pliku /opt/fmpoland/sa818/SA818.log i uruchomienie ponowne programu powoduje, że odczytuje zapisane ustawienia w tym pliku.

Warto skorzystać z opisu: http://www.fm-poland.pl/uwagi-do-modulu-sa818/

#### **Programowanie radia SA818 podczas startu systemu**

Katalog **/opt/fmpoland/sa818/** zawiera program do programowania radia SA818 podczas startu systemu. Musisz odpowiednio wpisać parametry w polach group i device (podając numer portu serial dla płytki SPOTNIK /dev/ttyS2 a dla płytki ROLINK /dev/ttyS1). I następnie w /etc/rc.local mieć linie

## **/opt/fmpoland/sa818/818cli-prog**

#### **Zalecane QRG dla hotspota w MHz:**

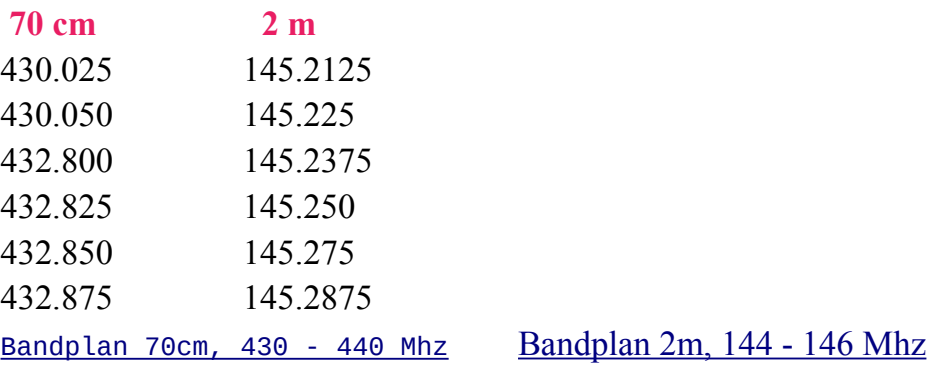